# **GEBRUIKSHANDLEIDING**

# BEACONS

# EV-07B/EV-07BX-E/EV-04/MS5x

# mijnSQS.nl

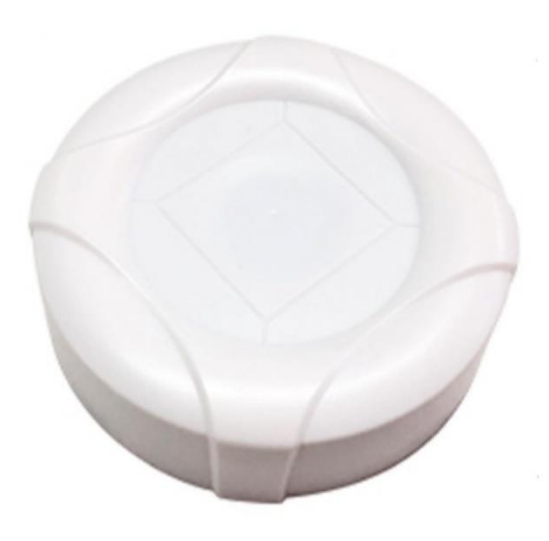

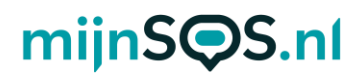

Met beacons kan een GPS-tracker snel en eenvoudig zijn locatie bepalen binnenshuis. Binnen is de gps-ontvangst namelijk relatief zwak. Als een tracker in de buurt van een beacon is en de locatie wordt opgevraagd door bijvoorbeeld het loc sms-commando of door een SOS-alarm zal de tracker automatisch de locatie en beschrijving van de beacon doorgeven. Als er meerdere beacons in de buurt zijn zal de tracker automatisch herkennen welke beacon dichterbij is en daarvan de locatie doorgeven. Beacons kunnen worden ingesteld via onderstaande sms-commando's of door middel van de software, uitgelegd aan het einde van deze handleiding.

## Beacon locatiebepaling

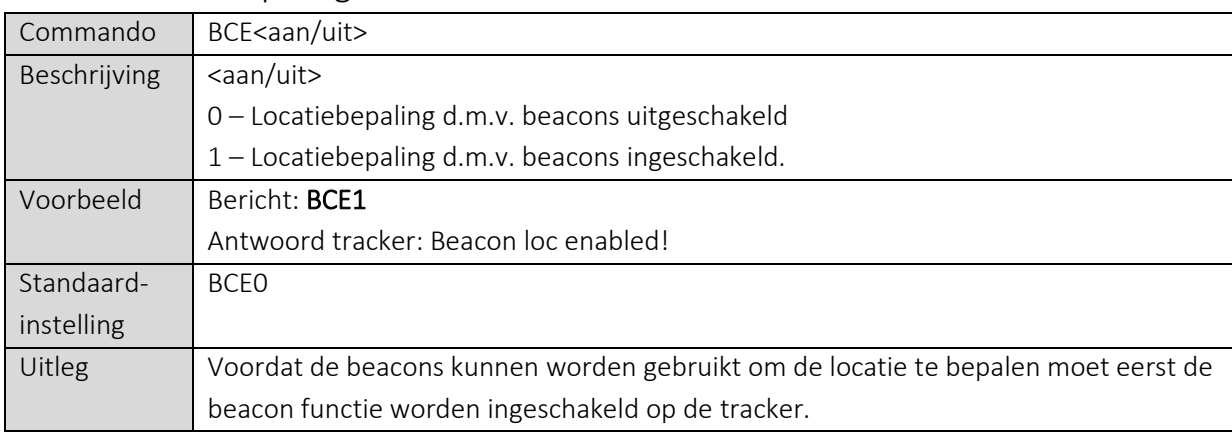

## Automatisch instellen beacon

Met dit commando herkent de tracker het MAC-adres van beacons in de buurt en voegt deze toe. Zorg ervoor dat de beacon die u wilt toevoegen zich binnen 20 cm van de tracker bevindt. Zorg er ook voor dat er geen beacons dicht in de buurt zijn van de tracker die al zijn toegevoegd, deze worden anders opnieuw toegevoegd en de naam en locatie hiervan wordt dan veranderd.

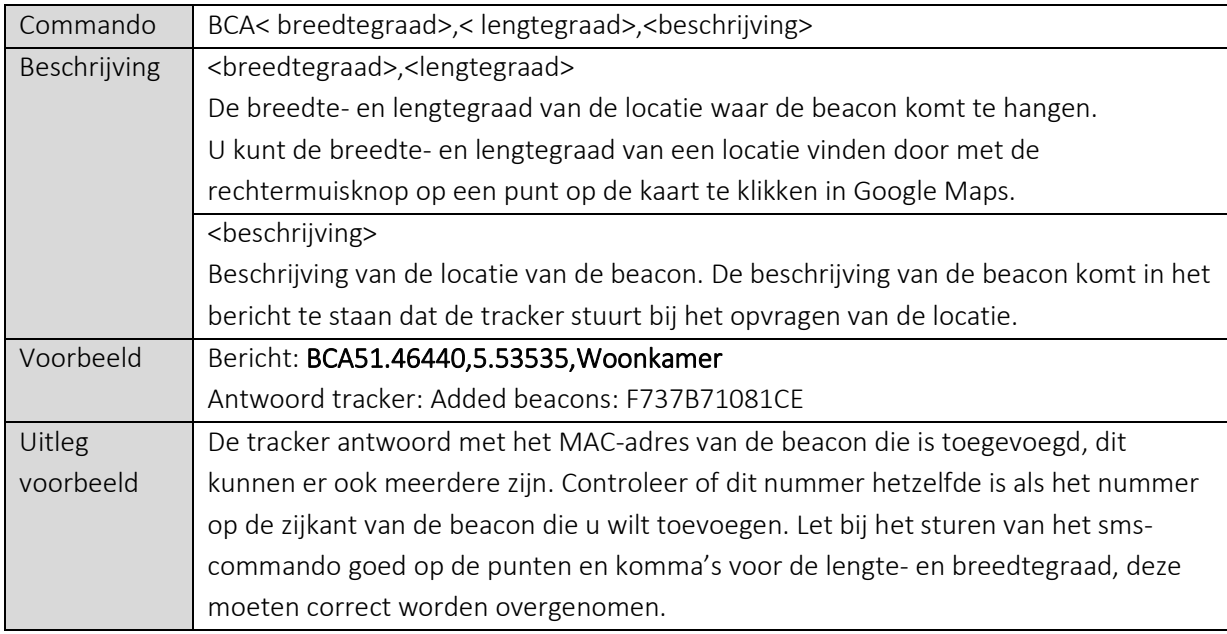

## Handmatig instellen beacon

U kunt er ook voor kiezen om zelf het MAC-adres over te nemen. Zorg ervoor dat de beacon die u wilt toevoegen zich binnen 20 cm van de tracker bevindt.

# mijnSQS.nl

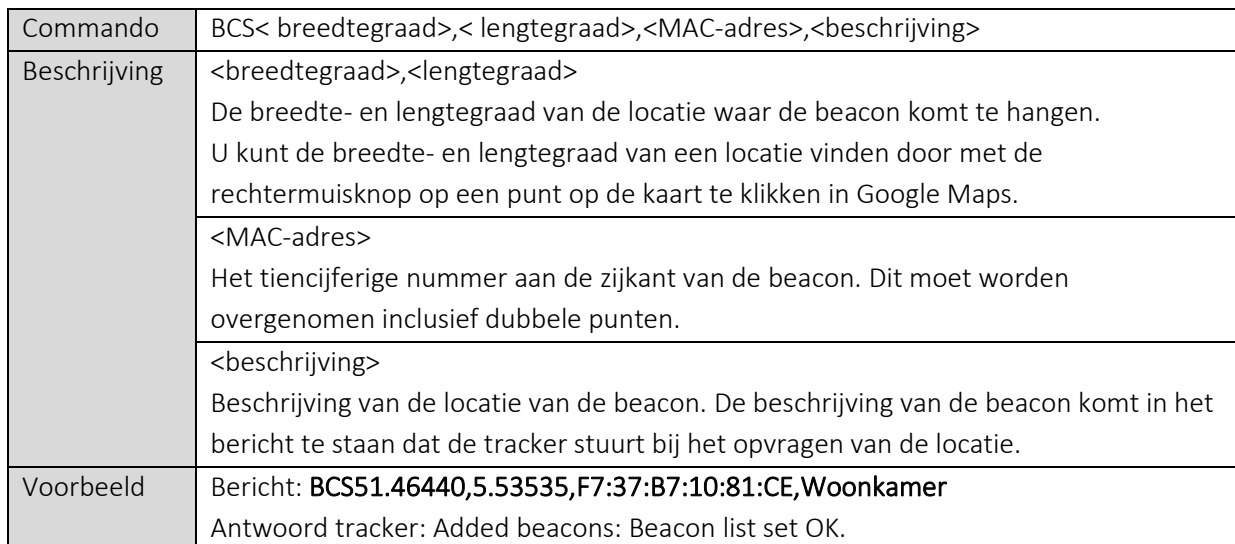

## Controleren toegevoegde beacons

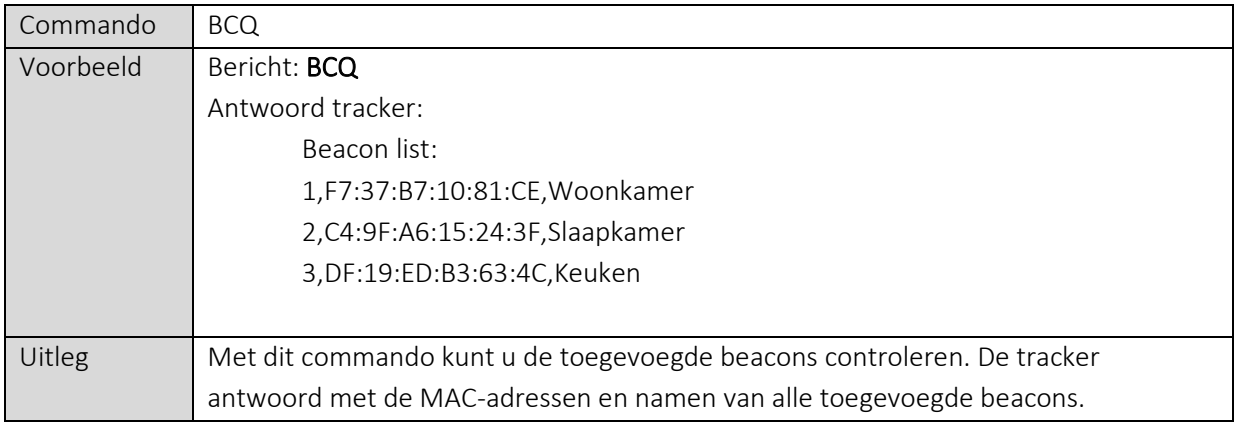

## Verwijderen beacons

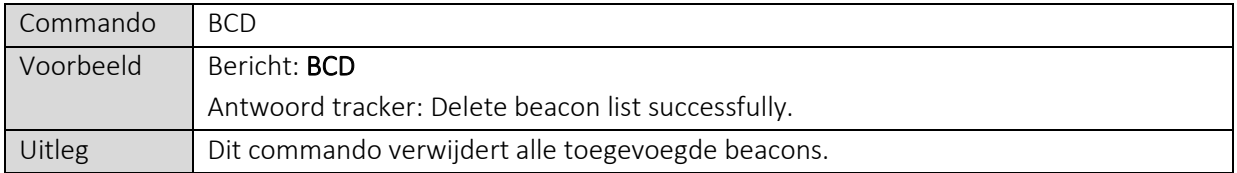

# mijnS**OS.nl**

## Instellen beacons via software

U kunt er ook voor kiezen om de beacons in te stellen via de software. U kunt deze software downloaden op [mijnsos.nl/downloads.](http://www.mijnsos.nl/downloads)

Via de volgende stappen kunt u beacons instellen in uw tracker:

- 1. Verbind uw tracker met de software volgens de Software handleiding onder het kopje Extra op [mijnsos.nl/gebruiksaanwijzingen.](http://www.mijnsos.nl/gebruiksaanwijzingen)
- 2. Ga naar het tabblad *Function Settings*, scrol naar beneden en zet de optie *Beacon* op *Yes*. Klik vervolgens linksonder op *Save.*

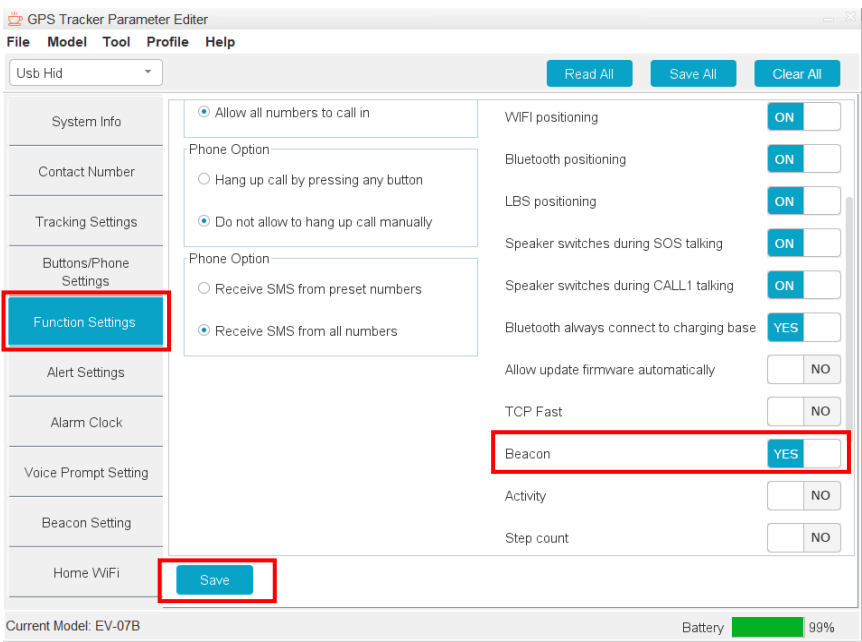

- 3. Ga naar het tabblad *Beacon Setting*, er zijn twee manieren om beacons hier toe te voegen:
	- a. Typ in de vakjes voor *Scan* de breedte- en lengtegraad en de beschrijving en klik vervolgens op *Scan*. Klik na ongeveer 20 seconden op *Read all*. De beacons binnen 20 cm van de tracker verschijnen dan in de lijst met beacons.

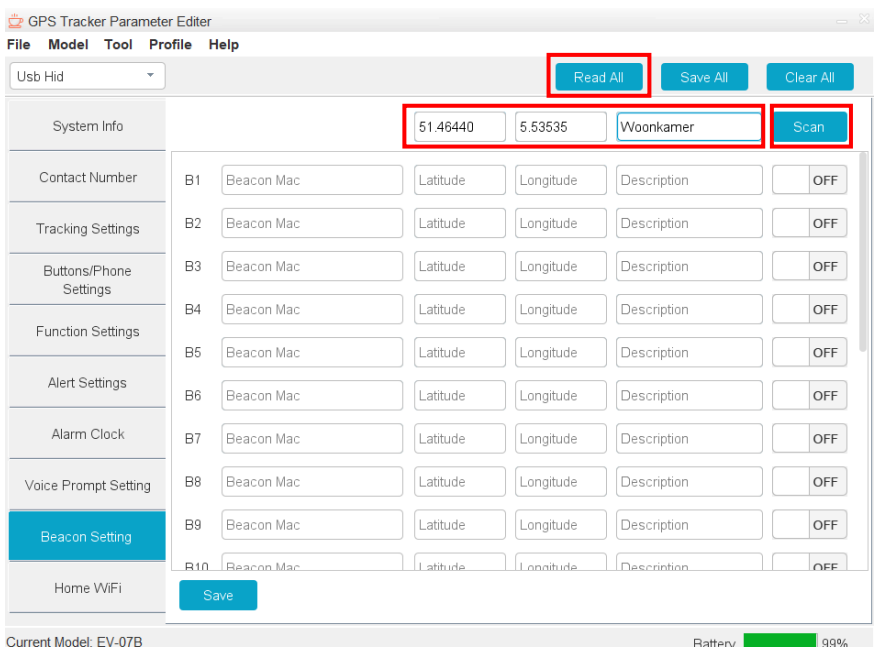

# mijnS**OS.nl**

b. Typ het MAC-adres van de beacon die u wilt toevoegen inclusief dubbele punten in de lijst met beacons. Het MAC-adres bevindt zich aan de zijkant van de beacon. Vul ook de breedte- en lengtegraad en de beschrijving in. Verander daarna de schakelaar *Off*  naar *On*. Klik vervolgens linksonder op *Save*. Zorg ervoor dat de beacon zich binnen 20 cm van de tracker bevindt voor het instellen.

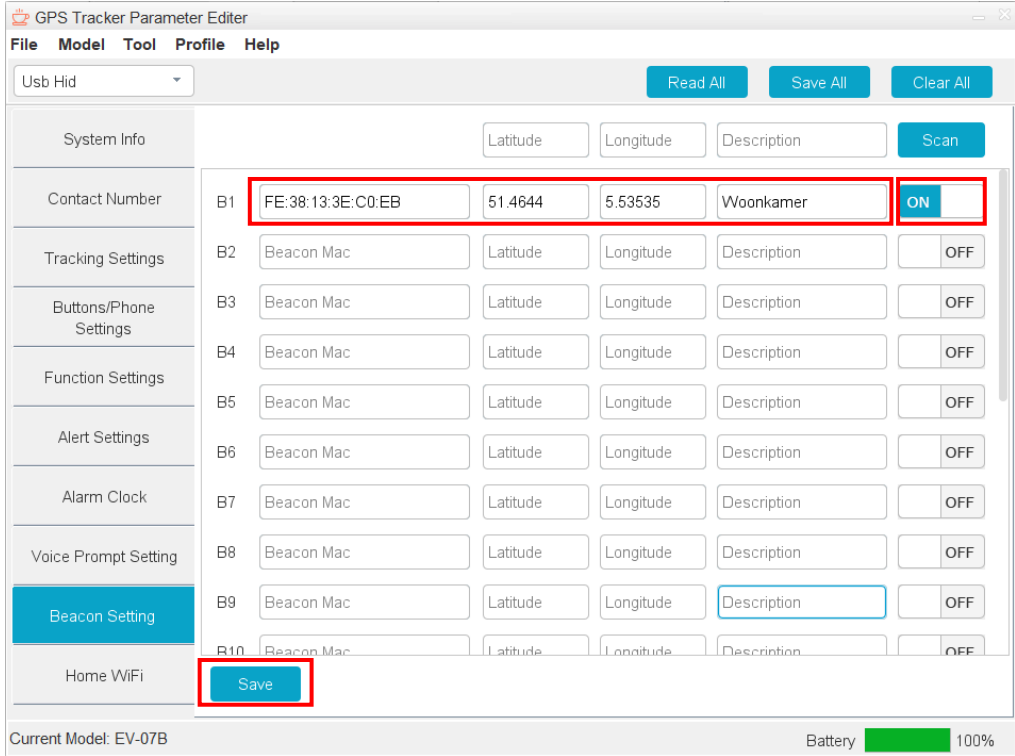

#### AEEA-richtlijn

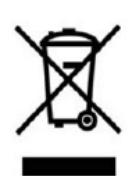

Met dit symbool op de verpakking wordt aangegeven dat dit product niet mag worden verwerkt als huishoudelijk afval. Conform de EU-richtlijn 2002/96/EC voor afgedankte elektrische en elektronische apparatuur (AEEA), mag dit elektrische product niet worden afgevoerd als ongesorteerd gemeentelijk afval. Voor een correcte afvalverwerking moet dit product worden gebracht naar het lokale gemeentelijke inzamelpunt voor recycling.

## CE-Markering

Dit apparaat voldoet aan de gestelde eisen van de CE-Markering bij gebruik in een woonomgeving, commerciële of licht industriële omgeving of in een voertuig.

#### VEREENVOUDIGDE EU-CONFORMITEITSVERKLARING

Hierbij verklaar ik, mijnSOS BV te Nuenen Nederland, dat dit type radioapparatuur conform is met Richtlijn 2014/53/EU. De volledige tekst van de EU-conformiteitsverklaring kan worden geraadpleegd op het volgende internetadres[: www.mijnsos.nl/conformiteitsverklaring](http://www.mijnsos.nl/conformiteitsverklaring)